### 6.7 Instruktionen CHOWN, CHMOD und CHGRP

Mit ausgewählten Eigenschaften der Klasse *Stat* können Sie Informationen zum Eigentümer, zur Gruppe oder zu den Rechten einer bestimmten Datei oder eines Verzeichnisses auslesen:

Dim sFilePath As String = User.Home &/ "nwm.xml"

Print "User = " & Stat(sFilePath).User Print "Group = " & Stat(sFilePath).Group Print "Permissions = " & Stat(sFilePath).Auth

Ergebnisse:

 $User = hans$ Group = hans  $Permissions = rwSrw-r-$ 

Seit Gambas 3.1 stehen Ihnen die drei Instruktionen CHOWN, CHGRP und CHMOD zur Verfügung, um den Eigentümer, die Gruppe oder die Rechte einer Datei zu *ändern*. Das gelingt aber nur dann, wenn Sie als Benutzer über die entsprechenden Rechte verfügen.

### 6.7.1 CHOWN

Die Instruktion CHOWN (change owner) ändert den Eigentümer einer Datei oder eines Verzeichnisses:

CHOWN Path TO User

- Path ist der Datei- oder Verzeichnis-Pfad,
- ø User ist der Name des neuen Eigentümers.

#### 6.7.1.1 CHGRP

Die Instruktion CHGRP (change group) ändert die Gruppenzugehörigkeit einer Datei oder eines Verzeichnisses:

CHGRP Path TO Group

- Path ist der Datei- oder Verzeichnis-Pfad,
- ø Group ist der Name der neuen Gruppe.

#### 6.7.1.2 CHMOD

Beachten Sie, dass die Instruktion CHMOD bis zur (stabilen) Gambas-Version 3.11.3 beim Setzen des Sticky-Bits teilweise fehlerhaft ist. Eine Korrekturmöglichkeit wird im vorgestellten Projekt angegeben. Der Fehler wurde mit Commit d44b4bd7f in der Entwicklerversion beseitigt.

Die Instruktion CHMOD (change mode) ändert die Berechtigungen (Mode) einer Datei oder eines Verzeichnisses:

CHMOD Path TO Mode

- × Path ist der Datei- oder Verzeichnis-Pfad,
- Mode ist ein String (Rechte-String), der den neuen Modus beschreibt.

Unter http://gambaswiki.org/wiki/cat/mode oder https://wiki.ubuntuusers.de/Rechte können Sie die Mode-Syntax nachlesen. Darüber hinaus wird jedes weggelassene oder unbekannte Zeichen – wie zum Beispiel ein Punkt im folgenden 2. Fall – im Mode-String ignoriert.

Auf diese Weise können Sie ausgewählte Datei-Berechtigungen ändern. Im ersten Fall werden alle Rechte neu gesetzt. Im zweiten Fall wird nur das Recht "Ausführen" für den Benutzer gesetzt, alle anderen bleiben erhalten:

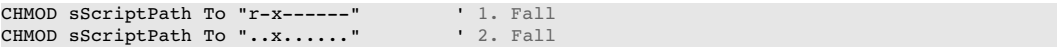

# 6.7.1.3 Syntax Datei-Rechte

Die Dateimodi werden durch einen neunstelligen (Rechte-)String beschrieben, der dem gleichen Schema folgt wie beim Shell-Befehl 'ls':

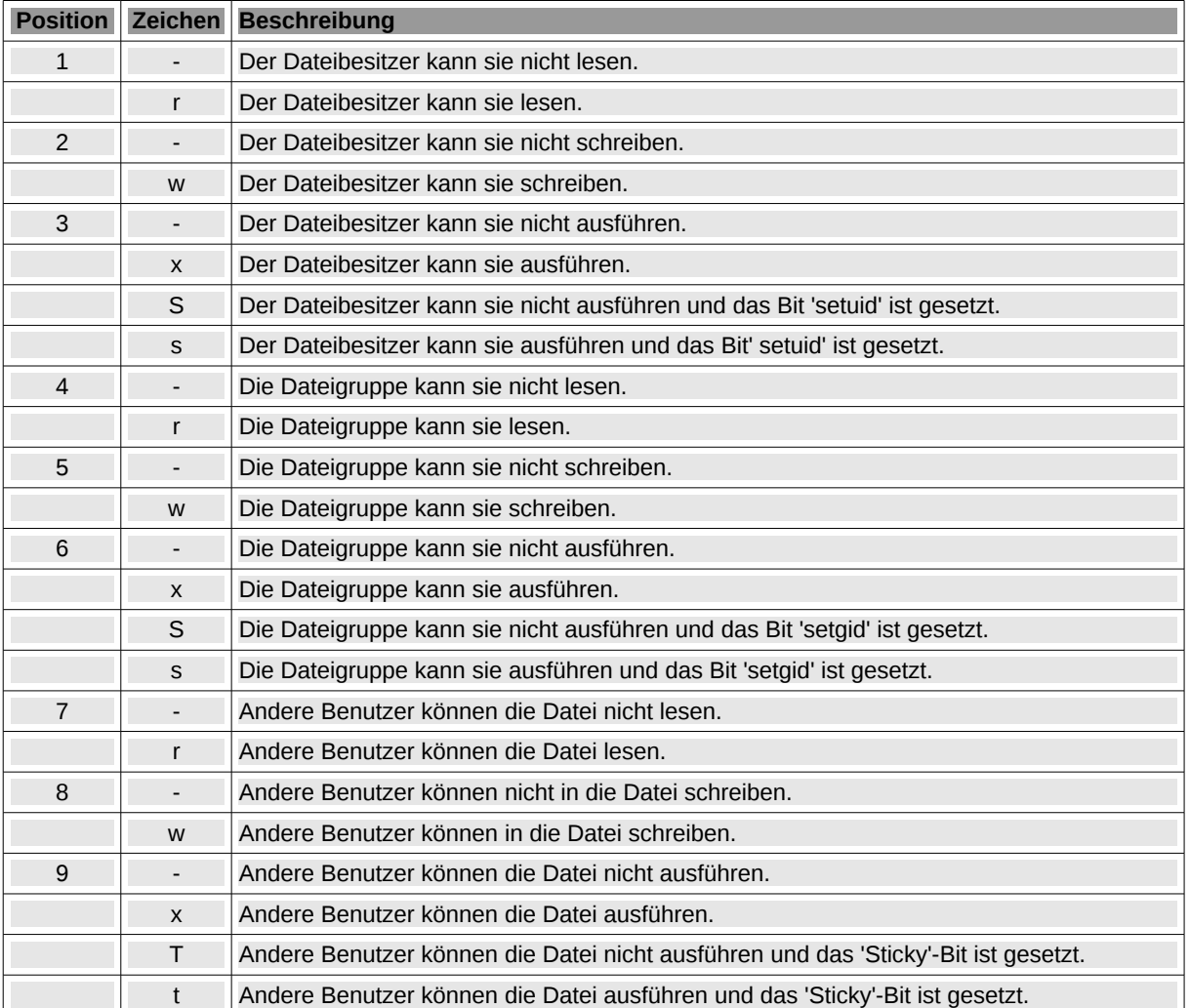

Tabelle 6.7.1.3.1 : Syntax Datei-Rechte

# 6.7.2 Exkurs: Zeitangaben für Dateien

Das Auslesen von Zeitangaben (alle Zeiten in UTC) einer Datei gelingt über die Eigenschaften Stat.LastAccess (atime) oder Stat.Change (ctime) oder Stat.Modified (mtime, Synonym: Stat.Time).

Eine Änderung des Zeitstempels einer Datei ist offensichtlich in Gambas gegenwärtig nicht vorgesehen. Das gelingt aber recht einfach mit einer Exec-Instruktion:

```
' Gambas class file
Public sFilePath As String = Temp("date_time")
Public Sub new()
 File.Save(sFilePath, "Empty ...")
End
Public Sub btnSetTime Click()
   Dim aExecCommand As String[]
 Dim sDateTimeTZ, sDate, sTime, sTimeZone As String
 sDate = "2018-07-31"  sTime = "18:17:34"
```

```
sTimeZone = "+0000" ' IITC: "+0200" for GermanysDateTimeTZ = sDate & " " & sTime & " " & sTimeZone
  aExecCommand = ['touch", "d", sbaterimeTZ, sFilePath]  Exec aExecCommand
End
Public Sub btnGetTime Click()
    txbDateTime.Text = Subst("FileDateTime = &1 &2", Stat(sFilePath).Time, "(UTC)")
    Print Stat(sFilePath).LastModified
End
           ChangeFileDateTime
           Set time stamp for a file
           Get time stamp for a file
     FileDateTime = 07/31/2018 18:17:34 (UTC)
```
Abbildung 6.7.2.1: Änderung Zeitstempel einer Datei

6.7.3 Zeitangabe CreationTime (crtime)

Ein Problem stellt das Auslesen der Zeit dar, welche die Zeit repräsentiert, zu der die Datei erzeugt wurde (CreationTime oder crtime). Das hat mehrere Gründe:

- Die Zeit crtime wird nur bei Ext4-Systemen gespeichert. ×
- Die Zeit crtime ist genau genommen der Zeitstempel des Inodes im Dateisystem und nicht der × Datei.
- Mit *sudo tune2fs -l \$(df . --output=source | grep ^/) | grep "Inode size:"* kann der Wert 'Inode size' bestimmt werden und muss größer als 256 sein, weil sonst die zusätzlichen Informationen zu crtime nicht in der Datei gespeichert werden können.
- Viele Editoren legen geänderte Dateien stets als neue Datei ab und überschreiben die originale CreationTime (crtime). Erfreuliche Ausnahme ist in diesem Zusammenhang OpenLibre.
- Beim Kopieren einer Datei erhält die Kopie als Erzeugungszeit crtime die Zeit beim Kopieren.

Unter https://tecadmin.net/file-creation-time-linux/ finden Sie weitere Informationen und die Angabe von zwei Befehlszeilen, um in einer Konsole den Wert für die CreationTime einer Datei zu ermitteln.

Hier das Ergebnis nach der Eingabe der zwei o.a. Befehlszeilen für eine Datei nach einem Kopieren von einer BackUp-Festplatte:

Inode: 3672254 Type: regular Mode: 0644 Flags: 0x80000 Generation: 1948083613 Version: 0x00000000:00000001 User: 1000 Group: 1000 Size: 72674 File ACL: 0 Directory ACL: 0 Links: 1 Blockcount: 144 Fragment: Address: 0 Number: 0 Size: 0 ctime: 0x5a9fd64f:454b4df4 -- Wed Mar 7 13:08:47 2018 atime: 0x5b618f64:831a72b8 -- Wed Aug 1 12:45:56 2018 mtime: 0x599b1a34:5ea40700 -- Mon Aug 21 19:36:52 2017 crtime: 0x5a9fd64f:454b4df4 -- Wed Mar 7 13:08:47 2018 Size of extra inode fields: 32 EXTENTS: (0-17):14719769-14719786

Welchen Wert die Kenntnis der Zeitangabe CreationTime (crtime) für Sie hat, müssen Sie selbst entscheiden, da die ModifyTime (mtime) in o.a. Fall weit vor der CreationTime liegt!